## **РЕГИСТРАЦИЯ В ЛИЧНОМ КАБИНЕТЕ**

### КАК ЗАРЕГИСТРИРОВАТЬСЯ В ЛИЧНОМ КАБИНЕТЕ И ДОБАВИТЬ РЕБЕНКА

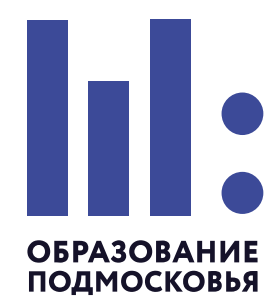

#### **Добавить в личный кабинет можно неограниченное количество детей.**

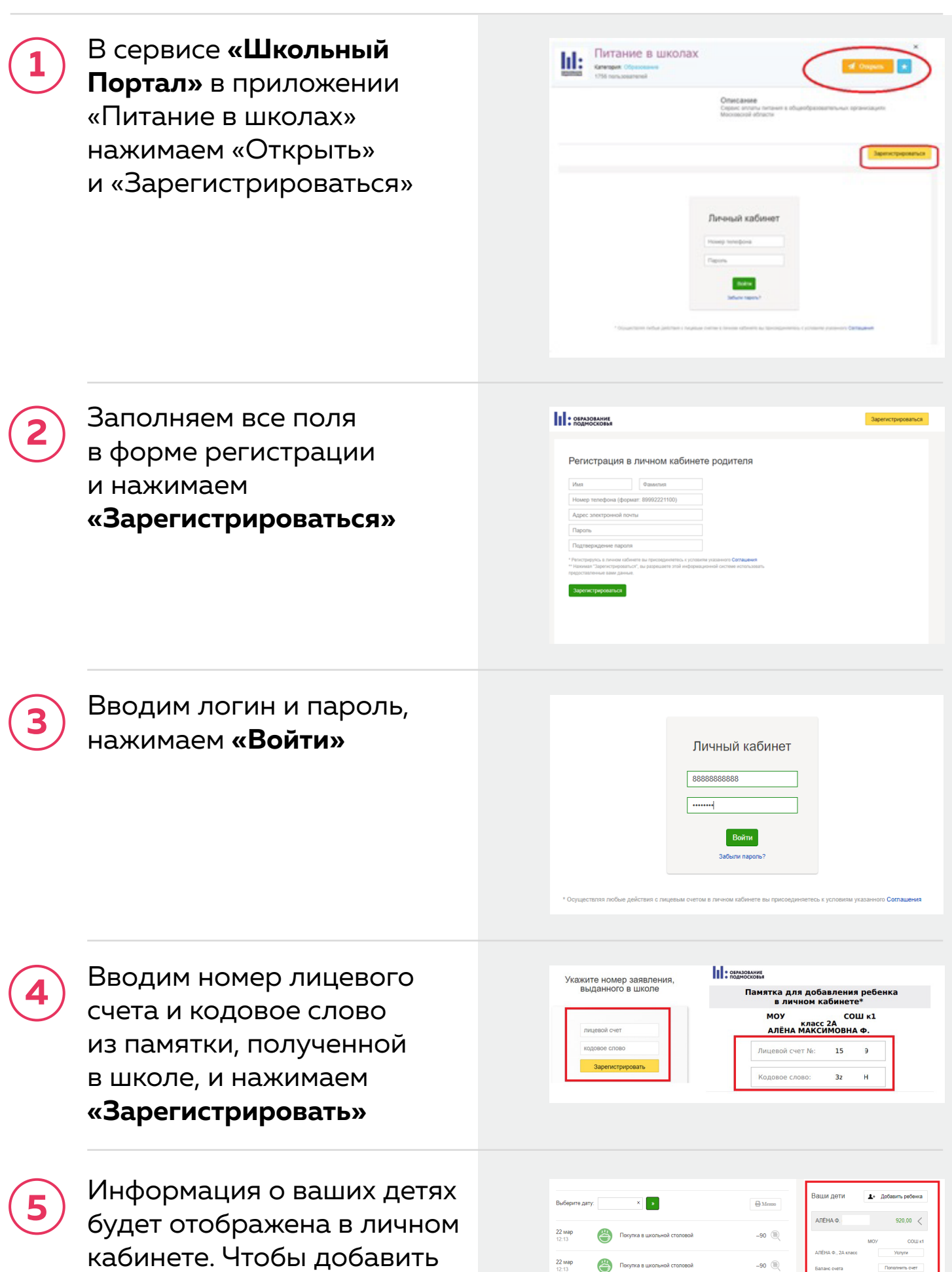

### ребенка нажимаем **«Добавить ребенка»**

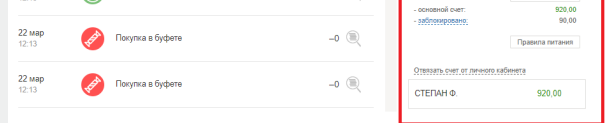

# **ПОПОЛНЕНИЕ СЧЕТА**

### КАК ПОПОЛНИТЬ ЛИЦЕВОЙ СЧЕТ РЕБЁНКА

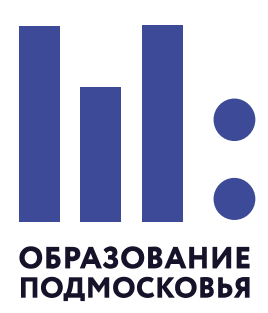

### **Пополнить счет можно:**

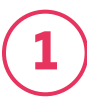

**2**

**3**

**4**

#### **Подробная инструкция находится в личном кабинете в разделе Документы на сайте https://pitanie.uecard.ru**

- В личном кабинете https://pitanie.uecard.ru кнопка **«Пополнить счет»**. Пополнить счет можно картой любого банка. Комиссия 3.4%

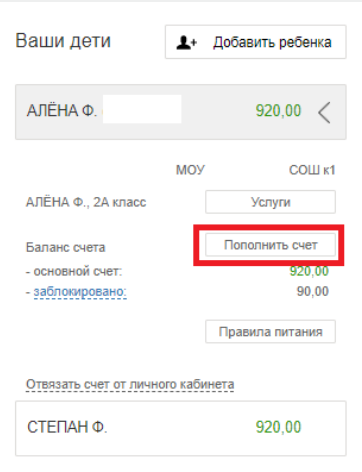

- Отсканировав **QR код** из памятки или личного кабинета в приложении **Сбербанк Онлайн.** Комиссия 0%

Памятка Скачать памятку

- В сервисе **Сбербанк Онлайн** выбираем «Образование» — «Другие образовательные услуги» — **«Школьное питание-Подмосковье»**. Комиссия 0%

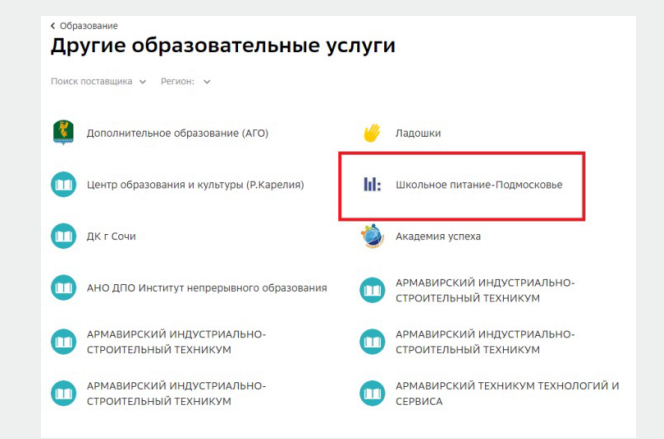

- Через банкоматы и платежные терминалы ПАО Сбербанк;

- Скоро будет доступна возможность пополнения счета через Систему Быстрых Платежей. Комиссия 0% О появлении функционала можно будет узнать по появлению нового пункта с пиктограммой СБП в меню личного кабинета.

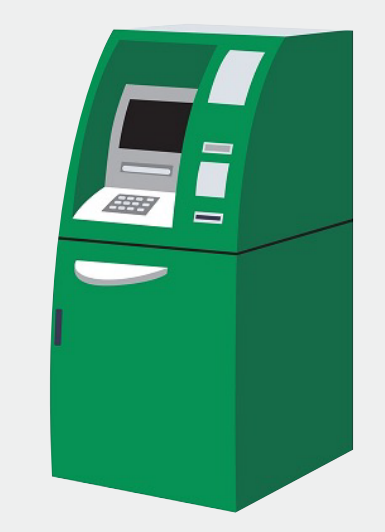